注文一覧

LION FX for iPhone

## メニューから【注文一覧】をタップすると、注文中の新規注文・決済注文が一覧表示されます。 ここから注文の変更・取消ができます。

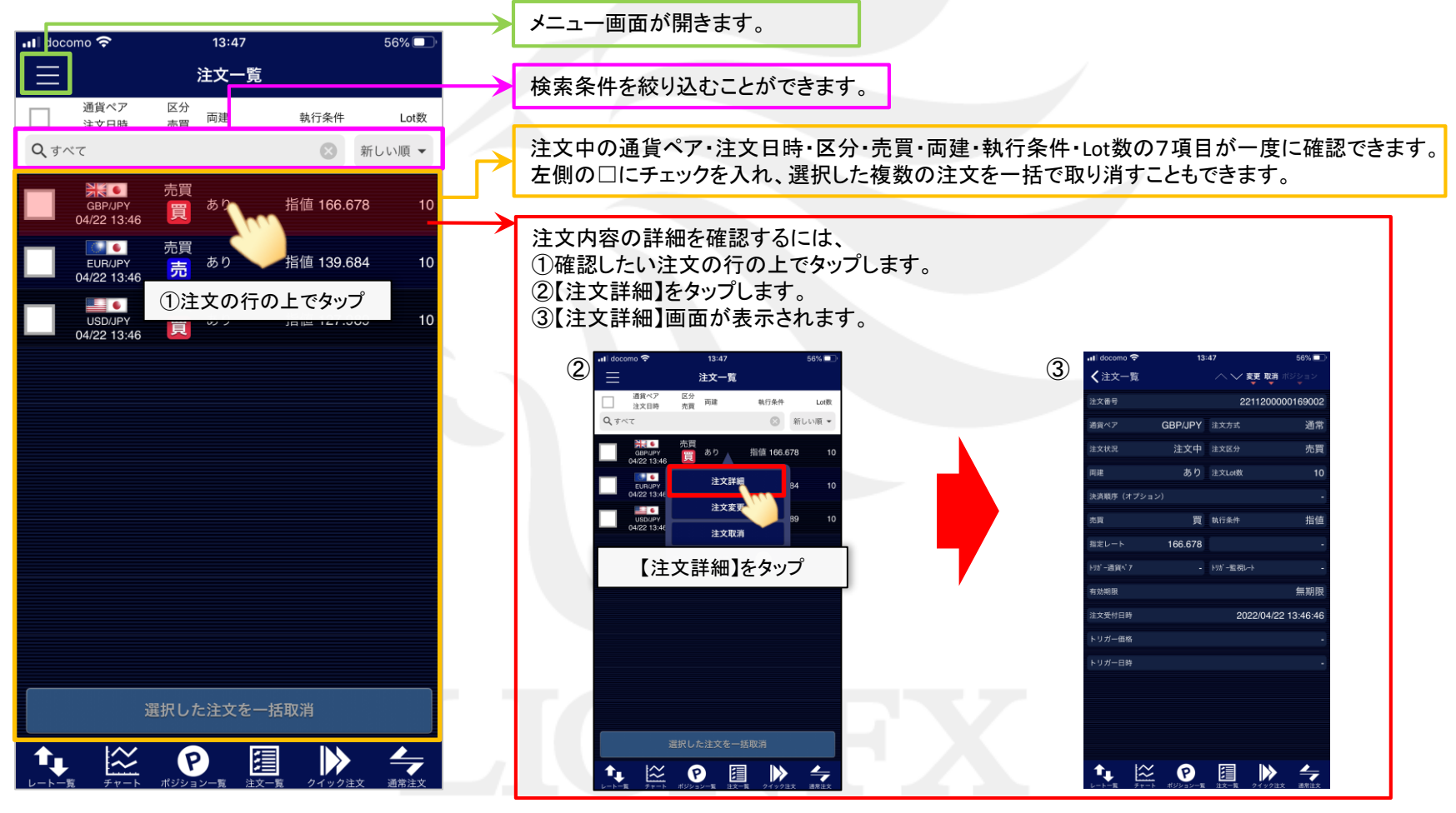

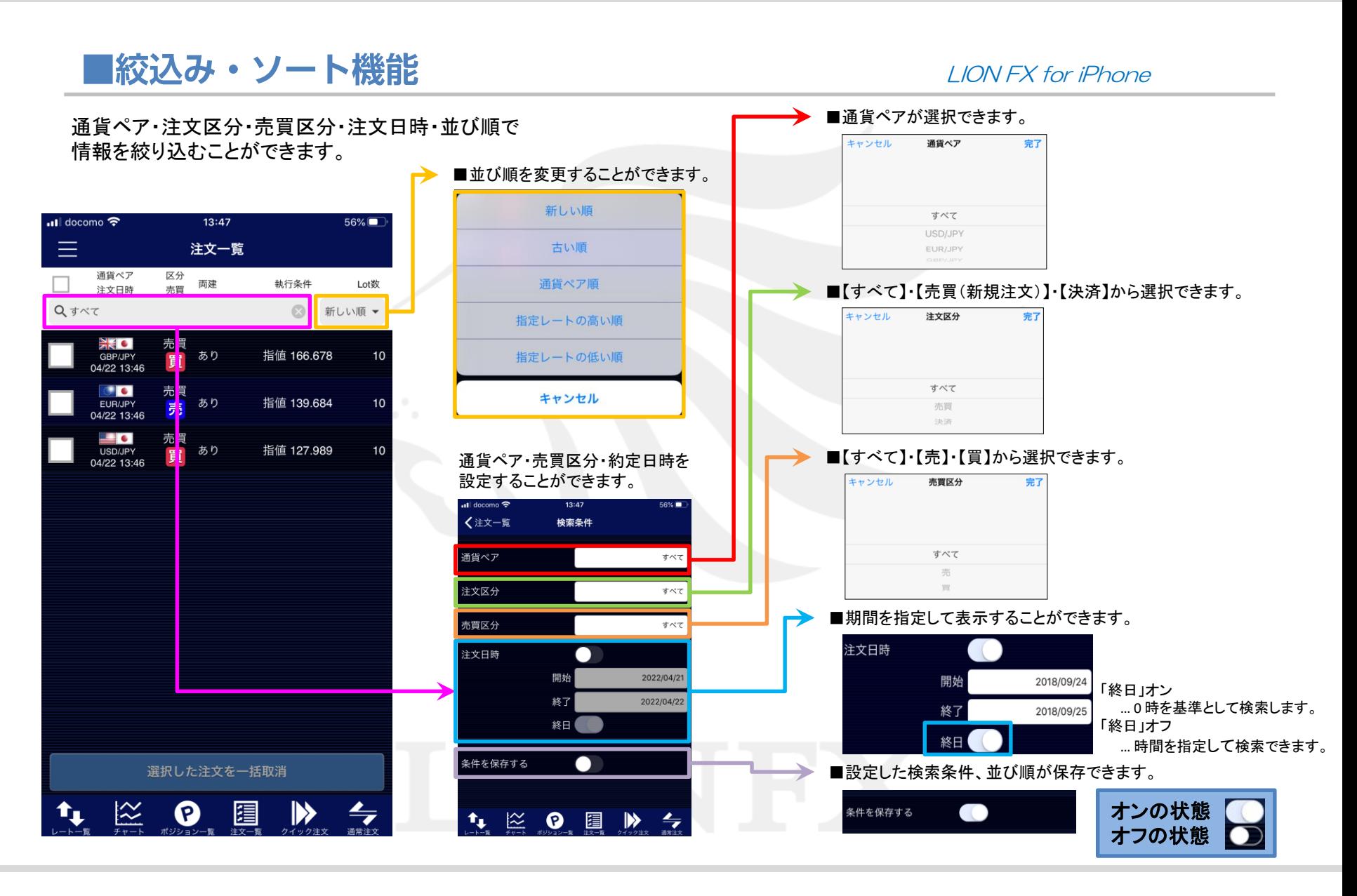